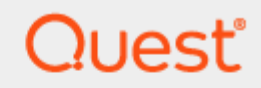

# Quest Recovery Manager for Active Directory Forest Edition 10.2.2

# **Release Notes**

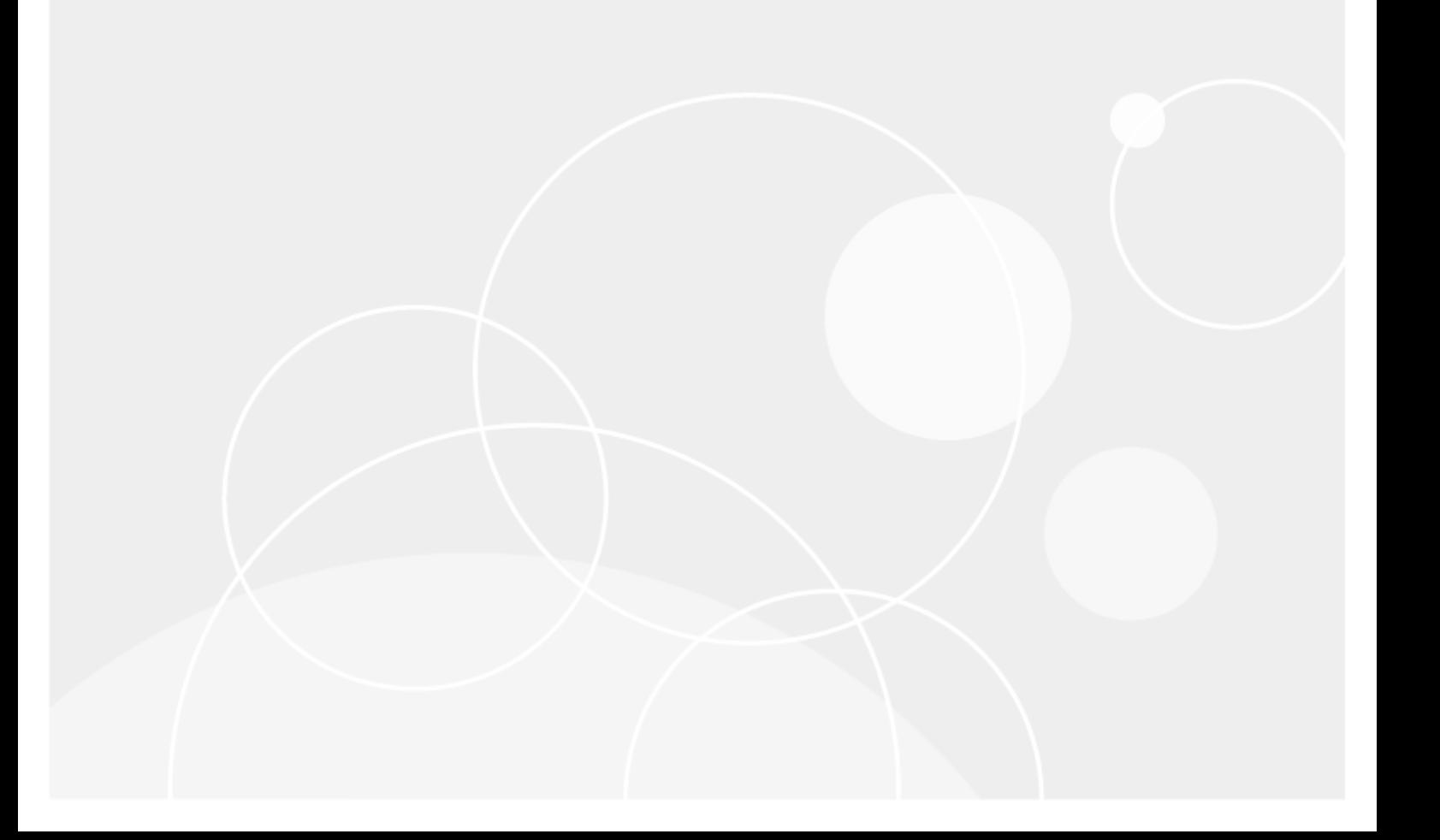

#### **© 2022 Quest Software Inc.**

#### **ALL RIGHTS RESERVED.**

This guide contains proprietary information protected by copyright. The software described in this guide is furnished under a software license or nondisclosure agreement. This software may be used or copied only in accordance with the terms of the applicable agreement. No part of this guide may be reproduced or transmitted in any form or by any means, electronic or mechanical, including photocopying and recording for any purpose other than the purchaser's personal use without the written permission of Quest Software Inc.

The information in this document is provided in connection with Quest Software products. No license, express or implied, by estoppel or otherwise, to any intellectual property right is granted by this document or in connection with the sale of Quest Software products. EXCEPT AS SET FORTH IN THE TERMS AND CONDITIONS AS SPECIFIED IN THE LICENSE AGREEMENT FOR THIS PRODUCT, QUEST SOFTWARE ASSUMES NO LIABILITY WHATSOEVER AND DISCLAIMS ANY EXPRESS, IMPLIED OR STATUTORY WARRANTY RELATING TO ITS PRODUCTS INCLUDING, BUT NOT LIMITED TO, THE IMPLIED WARRANTY OF MERCHANTABILITY, FITNESS FOR A PARTICULAR PURPOSE, OR NON-INFRINGEMENT. IN NO EVENT SHALL QUEST SOFTWARE BE LIABLE FOR ANY DIRECT, INDIRECT, CONSEQUENTIAL, PUNITIVE, SPECIAL OR INCIDENTAL DAMAGES (INCLUDING, WITHOUT LIMITATION, DAMAGES FOR LOSS OF PROFITS, BUSINESS INTERRUPTION OR LOSS OF INFORMATION) ARISING OUT OF THE USE OR INABILITY TO USE THIS DOCUMENT, EVEN IF QUEST SOFTWARE HAS BEEN ADVISED OF THE POSSIBILITY OF SUCH DAMAGES. Quest Software makes no representations or warranties with respect to the accuracy or completeness of the contents of this document and reserves the right to make changes to specifications and product descriptions at any time without notice. Quest Software does not make any commitment to update the information contained in this document.

If you have any questions regarding your potential use of this material, contact:

Quest Software Inc.

Attn: LEGAL Dept

4 Polaris Way

Aliso Viejo, CA 92656

Refer to our Web site [\(https://www.quest.com\)](https://www.quest.com/) for regional and international office information.

#### **Patents**

Quest Software is proud of our advanced technology. Patents and pending patents may apply to this product. For the most current information about applicable patents for this product, please visit our website at [https://www.quest.com/legal.](https://www.quest.com/legal)

#### **Trademarks**

Quest, the Quest logo, and Join the Innovation are trademarks and registered trademarks of Quest Software Inc. For a complete list of Quest marks, visi[t https://www.quest.com/legal/trademark-information.aspx.](https://www.quest.com/legal/trademark-information.aspx) All other trademarks and registered trademarks are property of their respective owners.

Updated – June 14, 2022

# **Quest® Recovery Manager for Active Directory Forest Edition 10.2.2**

# **Release Notes**

These release notes provide information about the Quest® Recovery Manager for Active Directory Forest Edition 10.2.2 release.

- [New Features and Enhancements](#page-2-0)
- [Resolved Issues](#page-5-0)
- **[Security Fixes](#page-10-0)**
- [Known Issues](#page-10-1)
- [System Requirements](#page-11-0)
- [Product Licensing](#page-14-0)
- [Getting Started with Recovery Manager for Active Directory](#page-15-0)
- **[Globalization](#page-16-0)**
- **[Third-Party Contributions](#page-16-1)**

# **About Quest® Recovery Manager for Active Directory Forest Edition 10.2.2**

Recovery Manager for Active Directory enables fast, online recovery. Comparison reports highlight what objects and attributes have been changed and deleted in Active Directory enabling efficient, focused recovery at the object or attribute level. Accurate backups and a quicker recovery enable you to reduce the time and costs associated with AD outages and reduce the impact on users throughout your organization.

Recovery Manager for Active Directory is based on patented technology.

Recovery Manager for Active Directory 10.2.2 is a release with new features and functionality. See [New Features](#page-2-0)  [and Enhancements.](#page-2-0)

# <span id="page-2-0"></span>**New Features and Enhancements**

This section covers new features and enhancements in Quest® Recovery Manager for Active Directory 10.2.2.

# **Major Features**

**NOTE** The following three features, **AWS S3 Cloud Storage**, **Pause Recovery for Remediation**, and **Secure Storage Server Maintenance** are only available with a Recovery Manager for Active Directory Disaster Recovery Edition license. To purchase a new license please send an email to sales@quest.com, or contact your local sales office.

## **AWS S3 Cloud Storage**

In Recovery Manager for Active Directory Disaster Recovery Edition, AWS S3 is now available to be added in the Cloud Storage.

In Recovery Manager for Active Directory Disaster Recovery Edition, RMAD PowerShell® cmdlets are available to add, edit and remove the AWS S3 Cloud Storage.

## **Pause Recovery for Remediation**

A recovery in DSRM can now be paused during the recovery to allow user interaction with the recovery items for such actions as malware scanning of an image.

### **Secure Storage Server Maintenance**

New support for Secure Storage server maintenance without unhardening via PowerShell® cmdlets.

### **New On Demand Recovery Integration and Deprecation of Recovery Manager Portal**

Recovery Manager for Active Directory is introducing a new configuration UI for Integration with On Demand Recovery. Configuration is available with a new node, Hybrid Recovery, in the Recovery Manager console. To enable integration with On Demand Recovery, see the section on the Hybrid Connector in the RMAD User Guide for further information on settings. To support hybrid recovery and communication with On Demand Recovery a new service is available – Quest Recovery Manager Hybrid Connection. To install the new service, select the installer option Recovery Manager Hybrid Connection during installation of the Recovery Manager server and console.

The Recovery Manager Portal, which enabled intranet users to use a Web browser to access the search and restore functionality is being deprecated. By providing configuration for On Demand Recovery Integration in the Recovery Manager console, installation and setup of the Recovery Manager Portal is no longer required to have Hybrid recovery support. There will not be a 10.2.2 version of the Recovery Manager Portal. Backward compatibility will be supported to continue to use earlier versions of the portal with an upgraded Recovery Manager server.

The new Hybrid Connector can be configured via the RMAD PowerShell® API.

## **Microsoft .NET 4.8 Requirement**

Recovery Manager for Active Directory needs Microsoft .NET 4.8 as a requirement for install. A check is performed during installation to confirm .NET 4.8 is install on the system. If not, a pop up dialog will appear requesting .NET 4.8 be installed on the system.

## **Full support for group Managed Service Accounts (gMSA)**

Full support for gMSA accounts is now available for use in Recovery Manager for Active Directory, Recovery Manager for Active Directory Forest Edition and Recovery Manager for Active Directory Disaster Recovery Edition. This support includes but is not limited to, gMSA accounts to verify FE projects by schedule; use a gMSA account from one domain as the agent account for backing up DCs in a different domain; replication for console connection; gMSA for setting up replication; and gMSA to run PS custom scripts.

# **Enhancements**

# **General**

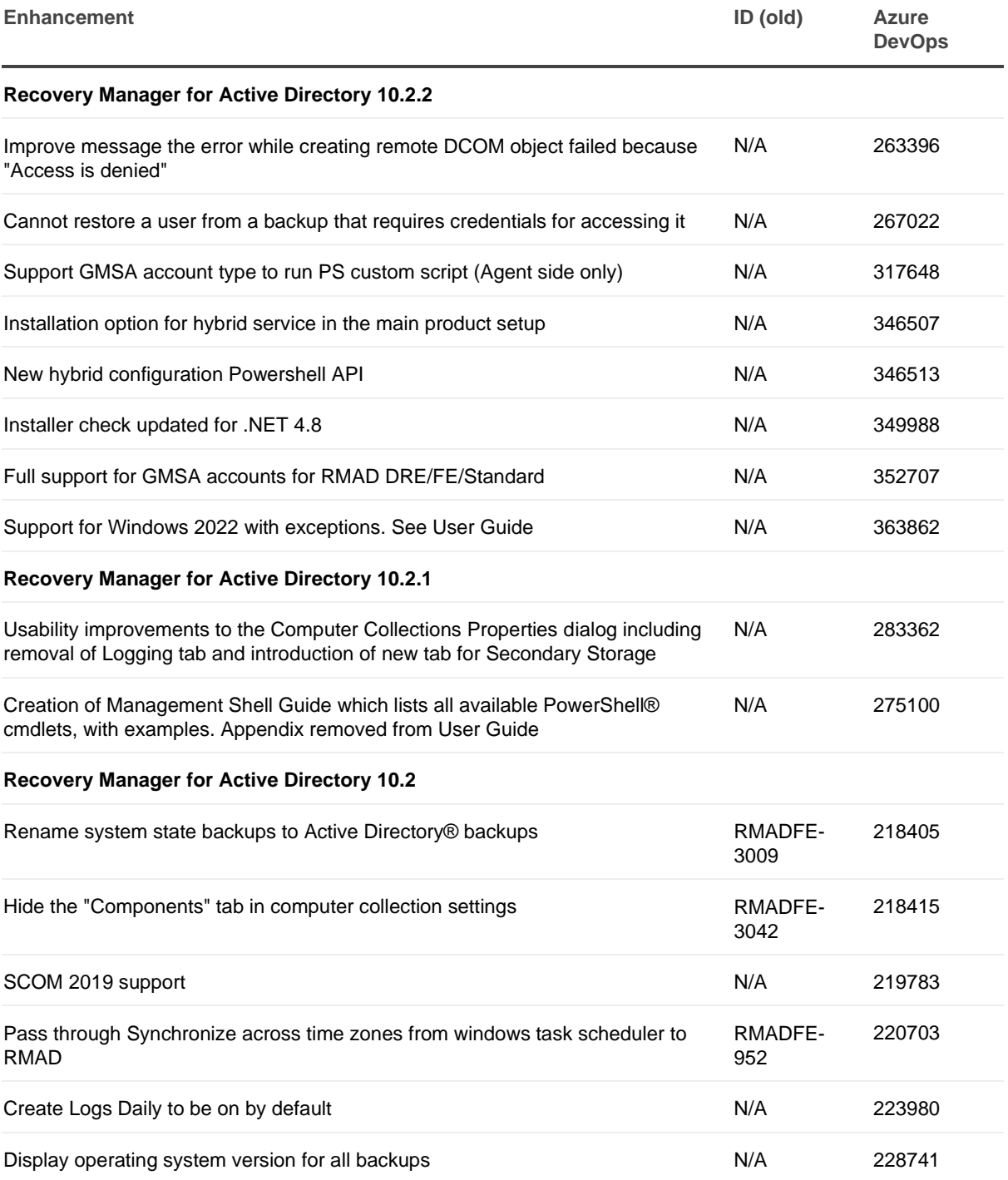

# **Forest Recovery Edition**

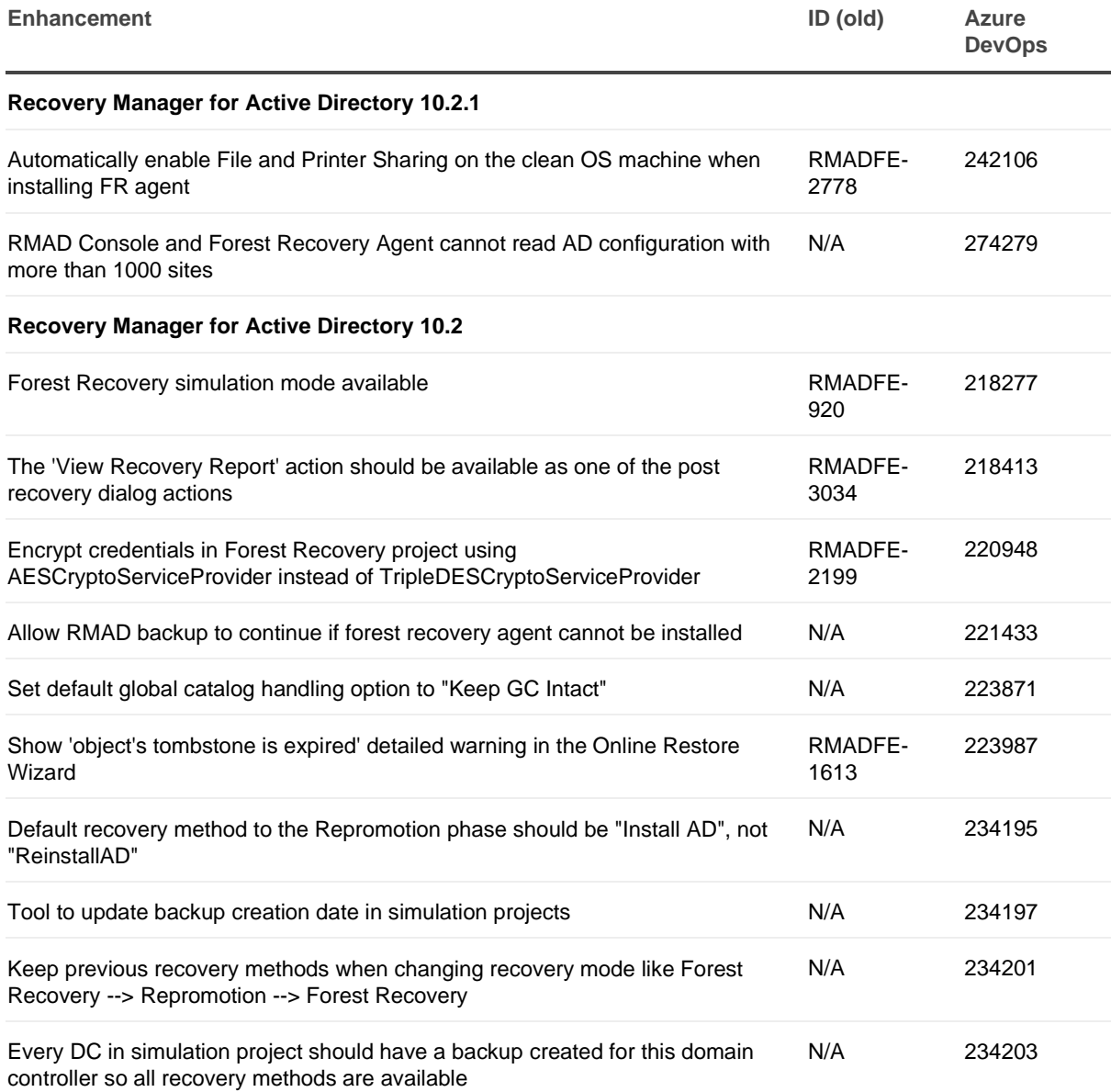

# <span id="page-5-0"></span>**Resolved Issues**

# **General Resolved Issues**

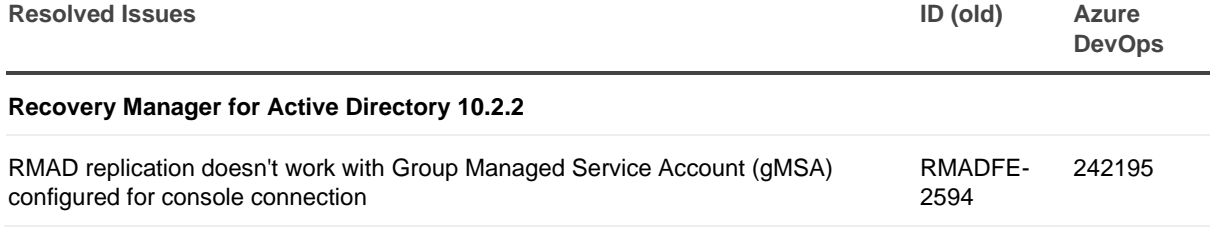

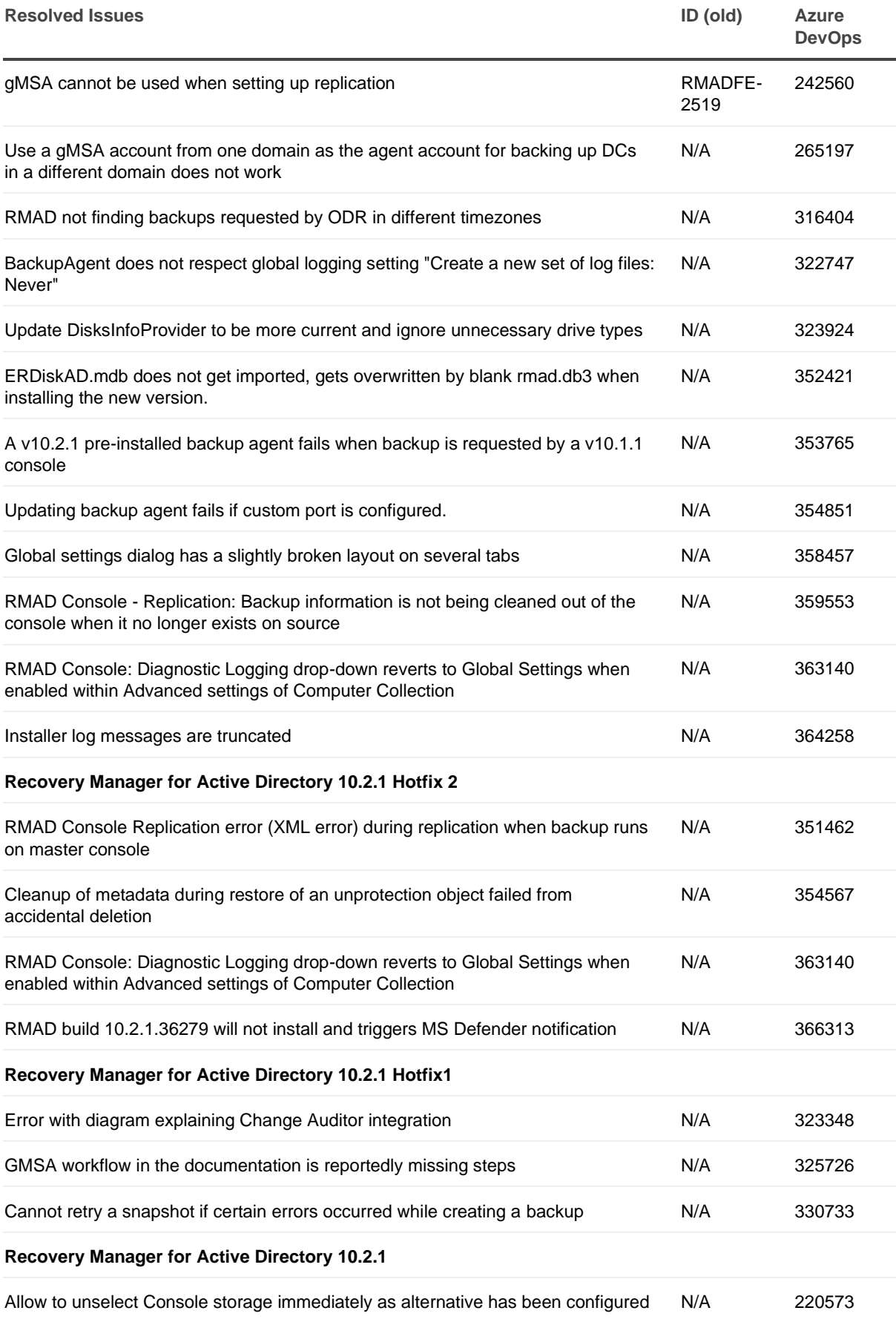

![](_page_7_Picture_226.jpeg)

![](_page_8_Picture_195.jpeg)

# **Forest Recovery Resolved Issues**

![](_page_8_Picture_196.jpeg)

![](_page_9_Picture_222.jpeg)

![](_page_10_Picture_173.jpeg)

# **Security Information**

Recovery Manager for Active Directory fully supports Transport Layer Security (TLS) 1.2. It is recommended that you upgrade to TLS 1.2 for secure communications.

![](_page_10_Picture_174.jpeg)

<span id="page-10-0"></span>**Security Resolved Issue ID (old) Azure DevOps**

#### **Recovery Manager for Active Directory 10.2.1**

<span id="page-10-1"></span>Do not use SHA1 for key derivation function to generate hash for creation of AES-256 key for backup encryption --- ---

# **Known Issues**

# **General Known Issues**

![](_page_10_Picture_175.jpeg)

# **Forest Recovery Known Issues**

![](_page_11_Picture_183.jpeg)

# <span id="page-11-0"></span>**System Requirements**

Before installing Recovery Manager for Active Directory, ensure that your system meets the following minimum hardware and software requirements.

**NOTE** Recovery Manager for Active Directory supports only IPv4 or mixed IPv4/IPv6 networks.

## **Recovery Manager for Active Directory requirements**

### **Processor**

.

**Minimum:** 1.4 GHz

**Recommended:** 2.0 GHz or faster

## **Memory**

**Minimum:** 2GB

#### **Recommended:** 4GB

These figures apply only if the Active Directory domains managed by Recovery Manager for Active Directory include 1 million objects or less. Increase RAM size by 512MB for every additional 1 million objects.

## **Hard disk space**

Full installation including the prerequisite software: 2.7GB of free disk space

In case all the prerequisite software is already installed: 260MB of free disk space

NOTE | Additional storage space is required for a backup repository, at least the size of the backed-up Active Directory® database file (**Ntds.dit**) and the **SYSVOL** folder plus 40 MB for the transaction log files.

## **Operating system**

**NOTE** Machine that hosts the Recovery Manager for Active Directory console must have same or higher version of Windows operating system than the processed domain controllers. Otherwise, the online compare and object search in a backup during the online restore operation may fail. 32-bit operating systems are not supported.

#### **Installation**

- Microsoft Windows Server® 2022, 2019, 2016, 2012 R2, and 2012
- Microsoft Windows® 11, 10 x64, 8.1 x64

Targets for backup, restore, or compare operations

• Microsoft Windows Server® 2022, 2019, 2016, 2012 R2 and 2012 (including Server Core installation)

The Windows Server Backup feature is supported for Windows Server® 2012 R2 or higher. Make sure that the feature is installed on all domain controllers in your environment.

**NOTE** Windows Server® 2012 requires Microsoft .NET Framework version 4.8 or higher installed. See the following Microsoft article for instructions on installation: [Microsoft .NET Framework 4.8 for Windows](https://support.microsoft.com/en-au/topic/microsoft-net-framework-4-8-for-windows-server-2012-ffc7ea09-24e4-76ce-648f-290617580544)  [Server 2012](https://support.microsoft.com/en-au/topic/microsoft-net-framework-4-8-for-windows-server-2012-ffc7ea09-24e4-76ce-648f-290617580544)

### **Microsoft .NET Framework**

Microsoft .NET Framework version 4.8 or higher

## **Microsoft SQL Server and its components**

#### **Microsoft SQL Server® versions**

Microsoft SQL Server® is required for the following Recovery Manager for Active Directory features: Comparison Reporting and Forest Recovery Persistence.

Supported SQL Server® versions:

• Microsoft SQL Server® 2019, 2017, 2016, 2014 and 2012 (Enterprise, Business Intelligence, Standard, Express, Web, or Developer Edition)

#### **Microsoft SQL Server® components**

Microsoft System CLR Types for SQL Server® 2012 If this component is not installed, it will be installed automatically by the RMAD setup.

#### **Microsoft SQL Server Reporting Services**

To display reports, Recovery Manager for Active Directory can integrate with Microsoft SQL Server® Reporting Services (SRSS) 2016, 2017 and 2019.

## **Microsoft Operations Manager**

Supported Microsoft Operations Managers for the RMAD Management Pack for Microsoft Center Operations Manager (SCOM):

• Microsoft System Center Operations Manager 2022, 2019, 2016, 2012 R2, and 2012

### **Microsoft Windows PowerShell**

Microsoft Windows PowerShell® version 5.0 or later

## **Integration with Change Auditor for Active Directory**

Supported versions of Change Auditor for Active Directory: from 6.x to 7.x.

If any prerequisite software is not installed, the Setup program automatically installs it for you before installing Recovery Manager for Active Directory. If the prerequisite software to be installed is not included in this release package, it is automatically downloaded.

Continuous recovery: From version 10.0.1, Recovery Manager for Active Directory together with Change Auditor can restore the deleted object(s) and continuously restores the last change (if any) that was made to the object attributes after creating the backup, using the data from the Change Auditor database.

## **Antivirus software that is supported for backup antimalware checks**

The anti-virus checks are performed on the Forest Recovery Console machine running Windows Server 2016 or higher by means of antivirus software installed on the machine.

- Microsoft Defender
- Symantec™ Endpoint Protection 14.x
- Broadcom Endpoint Security (former name: Symantec™ Endpoint Protection 15)

## **Forest Recovery Agent requirements**

### **Memory**

1GB (2GB recommended)

### **Hard disk space**

2GB or more

## **Operating system**

One of the following operating systems:

• Microsoft Windows Server® 2022, 2019, 2016, 2012 R2, and 2012 (including Server Core installation)

## **Secondary Storage requirements**

## **Secure Storage Server**

- Operating system: Microsoft Windows® 2016 or higher
- A stand-alone server to be used as your Secure Storage server. This server should be a workgroup server and not joined to an Active Directory domain.
- An account that will be used to deploy the Storage Agent on the Secure Storage server. This account must also be a local Administrator on the Secure Storage server.
- Physical access to the Secure Storage server. Once the server is hardened access with regular methods will be disabled.
- Sufficient storage space on the Secure Storage server for all backup files. For one backup file, the space required is at least the size of the backed-up Active Directory® database file (Ntds.dit) and the SYSVOL folder plus 40 MB for the transaction log files.

## **Cloud Storage**

- Internet access available on the Recovery Manager for Active Directory console. A standard outbound HTTPS port 443 is used to upload data to Azure® Blob.
- Azure® subscription(s) to create and manage Azure® Storage accounts and containers.
- A method of creating and managing Azure® Storage accounts, containers, and policies for the storage account (lifecycle, immutability and replication policies).

# **Active Directory Virtual Lab requirements**

## **Microsoft System Center Virtual Machine Manager (SCVMM) 2012 R2, 2016, 2019 or 2022**

- Software that must be installed on the Active Directory Virtual Lab computer:
	- Microsoft SCVMM Console (supplied with the SCVMM version you plan to use)
- Software that is installed on the source computer by Active Directory Virtual Lab console:
	- Disk2vhd v2.01 utility
	- For more details, see the *Working with SCVMM 2012 R2 or higher* section in User Guide.
- Supported operating systems for the Hyper-V® host:
	- Microsoft Windows Server<sup>®</sup> 2012 R2 or higher.

## **VMware vCenter® / VMware ESX® Server 6.0, 6.5, 6.7 and 7.0**

- Active Directory Virtual Lab does not support conversion of Windows Server® 2019 Domain Controllers using VMWare ESXi™ / VMware vCenter® server.
- Active Directory Virtual Lab does not support VMware ESXi™ 6.0.
- VMware vCenter® Converter™ 6.2 must be installed in your environment using the Client-Server installation setup option.
- VMware vCenter® Converter™ must be accessible to the Active Directory Virtual Lab.
- If the TLS 1.0 protocol is disabled on VMware vCenter® Converter™ and VMware vCenter® servers, then switch to TLS 1.2 on the ADVL server. For more details, see the following KB articles:
	- Status of TLSv1.1/1.2 Enablement and TLSv1.0 Disablement across VMware products [\(2145796\).](https://kb.vmware.com/s/article/2145796)
	- [Microsoft Security Advisory 2960358](https://docs.microsoft.com/en-us/security-updates/SecurityAdvisories/2015/2960358)

## **Password and SIDHistory Recoverability Tool**

You can only use the Password and SIDHistory Recoverability Tool if Microsoft's Active Directory Recycle Bin is not enabled in your environment.

# <span id="page-14-0"></span>**Product Licensing**

The Recovery Manager for Active Directory(RMAD) license specifies the licensed number of user accounts in the Active Directory domains protected with the product. If the actual number of user accounts exceeds the licensed number, RMAD does not stop functioning but displays a warning message each time you back up data. In this case, you need to purchase and install a new license key file allowing you to back up a greater number of user accounts or revoke licenses from the domains whose backups you no longer need.

To view information about and manage the installed license key file, you can use the License tab in the **About** dialog box: in the Recovery Manager Console, right-click the Recovery Manager console tree root, and then click **About**.

## **Installing license key file**

You need to supply a valid license key file when installing Recovery Manager for Active Directory.

## *To install a license key file*

1. In the Setup Wizard, on the **User Information** page, click **Browse license** to display the **Select License File** dialog box.

2. Locate the Quest license file (\*.dlv) and click **Open**.

# **Updating license key file**

If you have purchased a new license key file, use the Recovery Manager Console to update the license key file.

### *To update the license key file*

- 1. In the Recovery Manager Console, right-click the **Recovery Manager for Active Directory** console tree root, and then click **About**.
- 2. In the **About** dialog box, click the **License** tab, and then click **Install License File**.
- 3. In the **Update License** dialog box, enter the path and name of the license key file, and then click **OK**.

## **Revoking licenses**

When the actual number of user accounts exceeds the licensed number, Recovery Manager for Active Directory returns a warning message each time you back up data. In this case, you can revoke licenses from the domains whose backups you no longer need. The revoked licenses are returned to the pool of available licenses and you can allocate them to a different domain.

**CAUTION When you revoke licenses from a domain, all backups created by Recovery Manager for Active Directory for that domain get deleted. You should only revoke licenses from a domain if you no longer need backups created for that domain.**

### *To revoke licenses from a domain*

- 1. In the console tree, right-click the root node, and then click **About**.
- 2. In the About dialog box, click the **License** tab.
- 3. On the **License** tab, select the domain from the **License Usage** list, and then click **Revoke**.
- <span id="page-15-0"></span>4. In the confirmation message box, click **Yes**.

# **Getting Started**

## **Upgrade and installation instructions**

**NOTE For Recovery Manager for Active Directory 10.1 or higher**: Make sure that you use the Backup Agent version supplied with this release of Recovery Manager for Active Directory.

Recovery Manager for Active Directory(RMAD) supports a direct upgrade from version 10.0 and higher. If you have an earlier version of RMAD, the best practice is to upgrade the product to any of the supported versions, and then upgrade it to the latest version.

Alternatively, you can install the latest version of RMAD on a new clean machine and perform a full replication. The Full replication feature allows you to create a full copy of the primary Recovery Manager console settings on the new console instance. This option is supported starting from Recovery Manager for Active Directory version 9.0.1. For details, see the *Full Replication* section in User Guide.

For Recovery Manager for Active Directory Disaster Recovery Edition, after upgrade of Recovery Manager for Active Directory it is recommended to upgrade the Secure Storage agent on the Secure Storage server to the same version. With a hardened Secure Storage server, Recovery Manager for Active Directory does not automatically upgrade the agent and this must be completed with console (physical) access to the server.

**NOTE** The Secure Storage server agent will continue to function when its version does not match the version of the RMAD console but new functionality may be lost.

# **Additional resources**

Additional information is available from the following:

- Online product documentation Support Portal
- <span id="page-16-0"></span>• Recovery Manager Community https://www.quest.com/community/products/recoverymanager/f/forum

# **Globalization**

This section contains information about installing and operating this product in non-English configurations, such as those needed by customers outside of North America. This section does not replace the materials about supported platforms and configurations found elsewhere in the product documentation.

This release is Unicode-enabled and supports any character set. In this release, all product components should be configured to use the same or compatible character encodings and should be installed to use the same locale and regional options. This release is targeted to support operations in the following regions: North America, Western Europe and Latin America, Central and Eastern Europe, Far-East Asia, Japan.

# <span id="page-16-1"></span>**Third-Party Contributions**

This product contains the third-party components listed below. For third-party license information, go to https://www.quest.com/legal/third-party-licenses.aspx. Source code for components marked with an asterisk (\*) is available at http://opensource.quest.com.

### **List of third-party contributions**

![](_page_16_Picture_155.jpeg)

![](_page_17_Picture_112.jpeg)

# About us

Quest provides software solutions for the rapidly-changing world of enterprise IT. We help simplify the challenges caused by data explosion, cloud expansion, hybrid datacenters, security threats, and regulatory requirements. We are a global provider to 130,000 companies across 100 countries, including 95% of the Fortune 500 and 90% of the Global 1000. Since 1987, we have built a portfolio of solutions that now includes database management, data protection, identity and access management, Microsoft platform management, and unified endpoint management. With Quest, organizations spend less time on IT administration and more time on business innovation. For more information, visit www.quest.com.

# **Technical support resources**

Technical support is available to Quest customers with a valid maintenance contract and customers who have trial versions. You can access the Quest Support Portal at https://support.quest.com.

The Support Portal provides self-help tools you can use to solve problems quickly and independently, 24 hours a day, 365 days a year. The Support Portal enables you to:

- Submit and manage a Service Request
- View Knowledge Base articles
- Sign up for product notifications
- Download software and technical documentation
- View how-to-videos
- Engage in community discussions
- Chat with support engineers online
- View services to assist you with your product.